Comme nous l'avions évoqué en début d'année, le Golf de Barbaroux passe à la réservation en ligne. Vous trouverez ci-dessous la procédure pas à pas afin que la réservation soit simple et rapide pour vos adhérents, les conditions restent identiques à savoir pas plus de 48h à l'avance.

Cliquez sur le lien :

<https://barbaroux.aws-golf.com/albport/index.jsp>

Nom d'utilisateur : ASGHP Mot de passe : Asghp2018 *(Respecter les majuscules)*

**Se connecter**

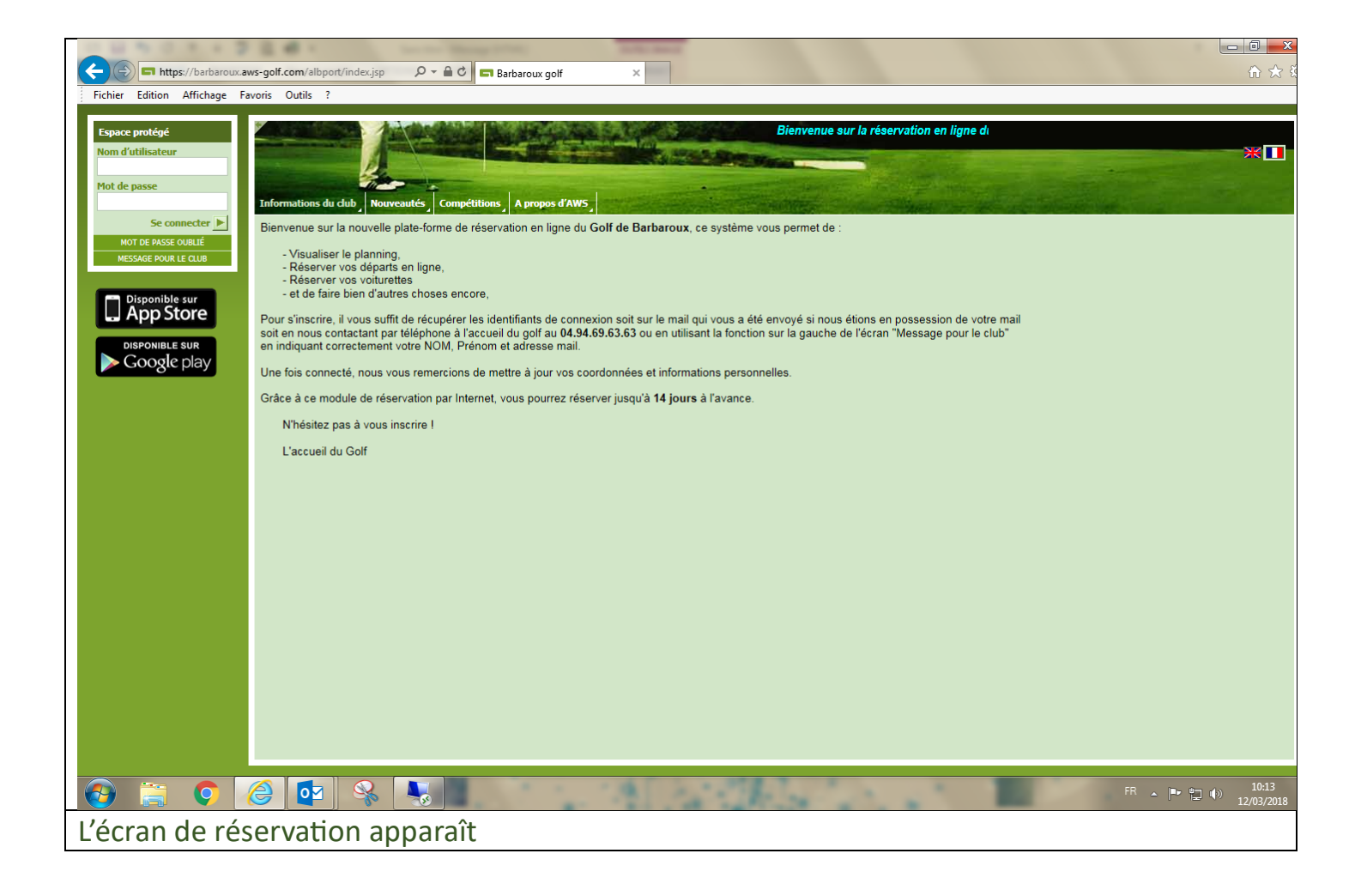

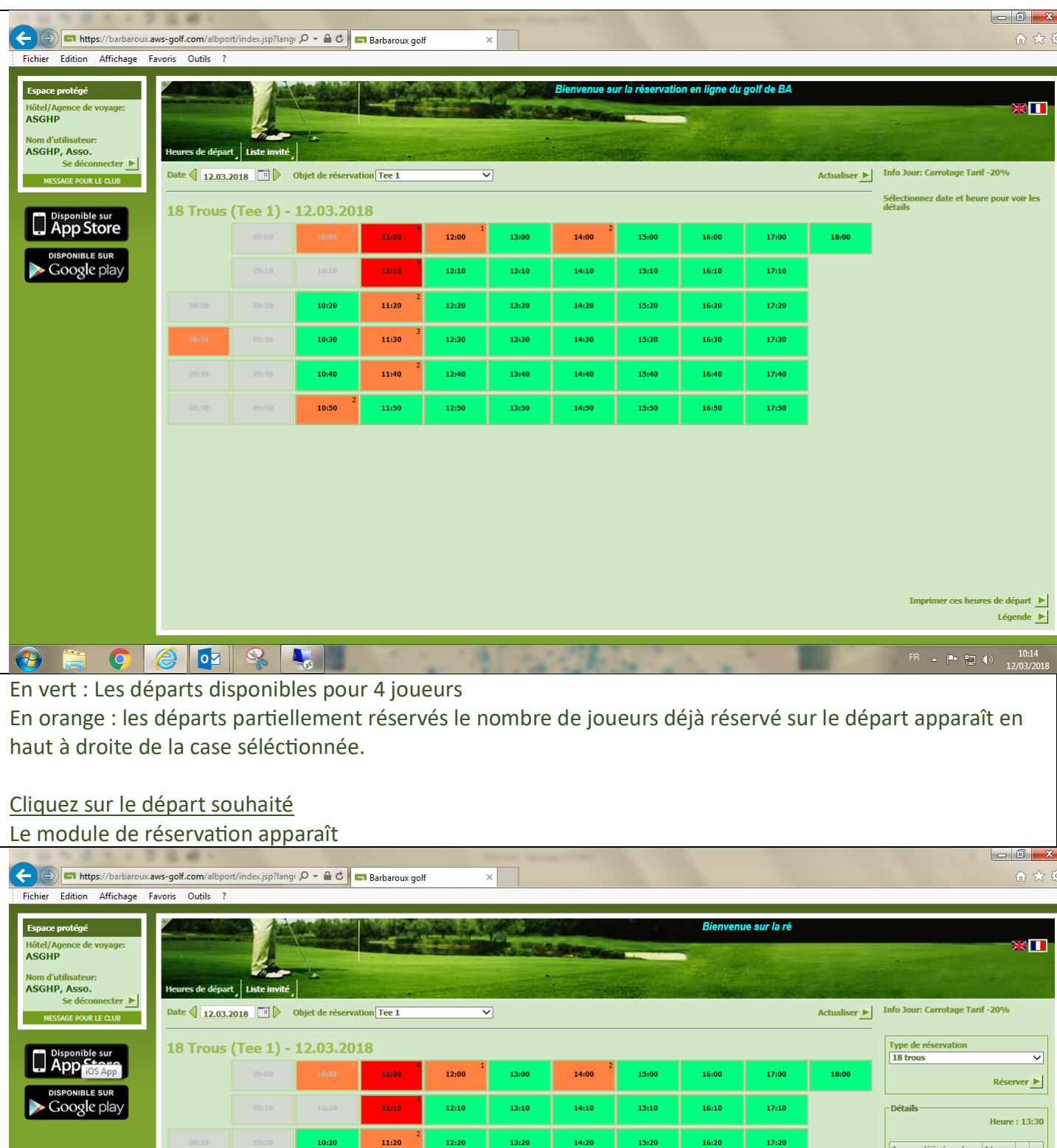

Imprimer ces heures de départ<br> $\begin{tabular}{ll} \multicolumn{2}{l}{{\color{white} \parallel}} \hspace{-2.2cm} & \multicolumn{2}{l}{\color{white} \parallel} \hspace{-2.2cm} & \multicolumn{2}{l}{\color{white} \parallel} \hspace{-2.2cm} & \multicolumn{2}{l}{\color{white} \parallel} \hspace{-2.2cm} & \multicolumn{2}{l}{\color{white} \parallel} \hspace{-2.2cm} & \multicolumn{2}{l}{\color{white} \parallel} \hspace{-2.2cm} & \multicolumn{2}{l}{\color{white} \parallel} \hs$ FR  $\triangle$   $\begin{bmatrix} \blacksquare \bullet & \blacksquare \end{bmatrix}$  (a)  $\begin{bmatrix} 10:16 \\ 12/03/2018 \end{bmatrix}$ u

 $\overline{\phantom{1}17:30}$ 

 $17:40$ 

 $17:50$ 

Article(s) de Location

Nom d'article Voiturette

 $\begin{array}{|c|c|}\n\hline\n\text{Libre} & \text{26}\n\end{array}$ 

 $\fbox{\fbox{$\bullet$}}\; \fbox{\fbox{$\bullet$}}\; \fbox{\fbox{$\bullet$}}\$ **Cliquez sur Réserver**

https://itunes.apple.com/fr/app/albatros-mobile-services/id312375197

 $10:30$ 

 $10:40$ 

 $10:50$ 

 $\begin{array}{c} \hline 11:30 \end{array}$ 

 $11:40$ 

11:50

 $\begin{array}{c} \hline 12:30 \end{array}$ 

 $12:40$ 

 $12:50$ 

 $\overline{13:30}$ 

13:40

13:50

 $\frac{14:30}{2}$ 

 $14:40$ 

 $14:50$ 

 $\begin{array}{|c|c|} \hline & \multicolumn{1}{|}{\textbf{15:30}} \\\hline \end{array}$ 

 $15:40$ 

 $15:50$ 

 $\frac{16:30}{2}$ 

 $16:40$ 

16:50

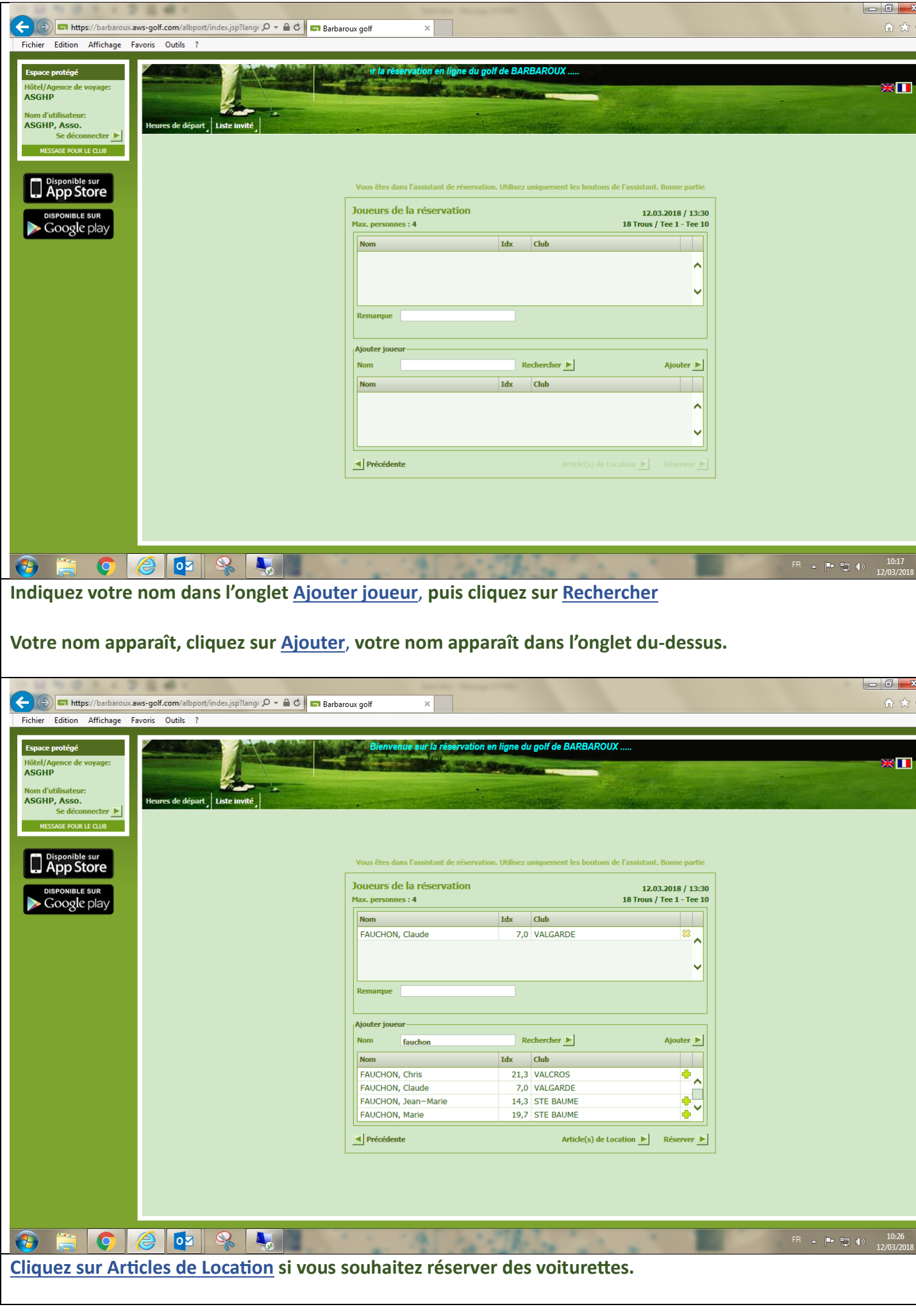

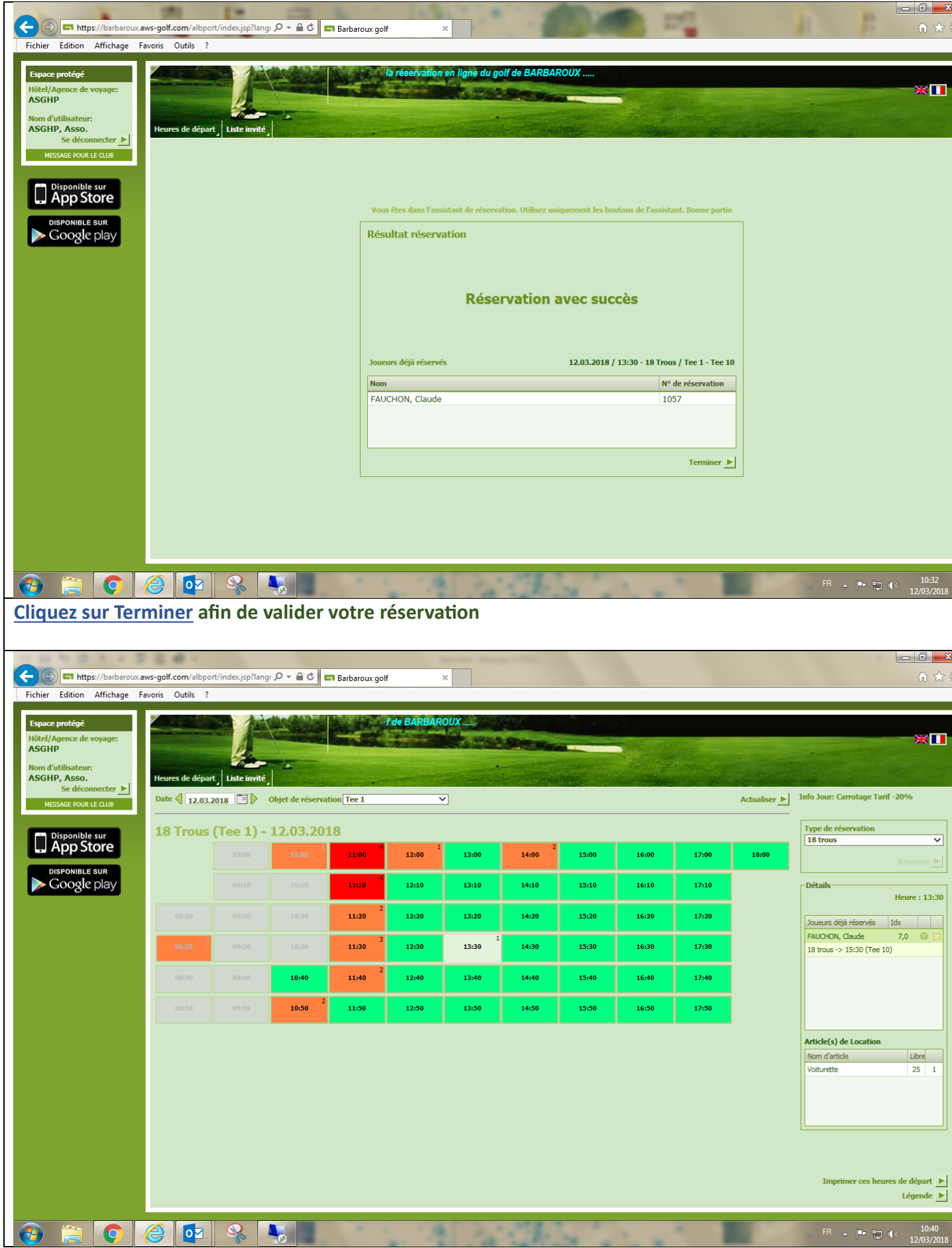

**Votre réservation apparaît, vous pouvez précéder de la même manière pour ajouter des joueurs à la partie.**

N'hésitez pas à me contacter si vous avez des questions concernant cette procédure, je suis à votre disposition.

Cordialement, **Serge** [asghpcom@gmail.com](mailto:asghpcom@gmail.com)